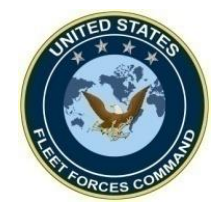

**MRRS Deploy Tab Guide for Command Representatives**

# **How to Create or Update a Deployment Event in MRRS**

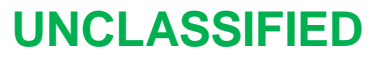

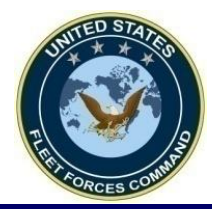

# *CREATE A DEPLOYMENT EVENT*

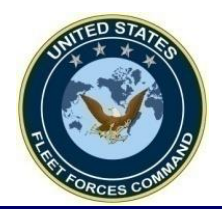

## **Access MRRS Web Page**

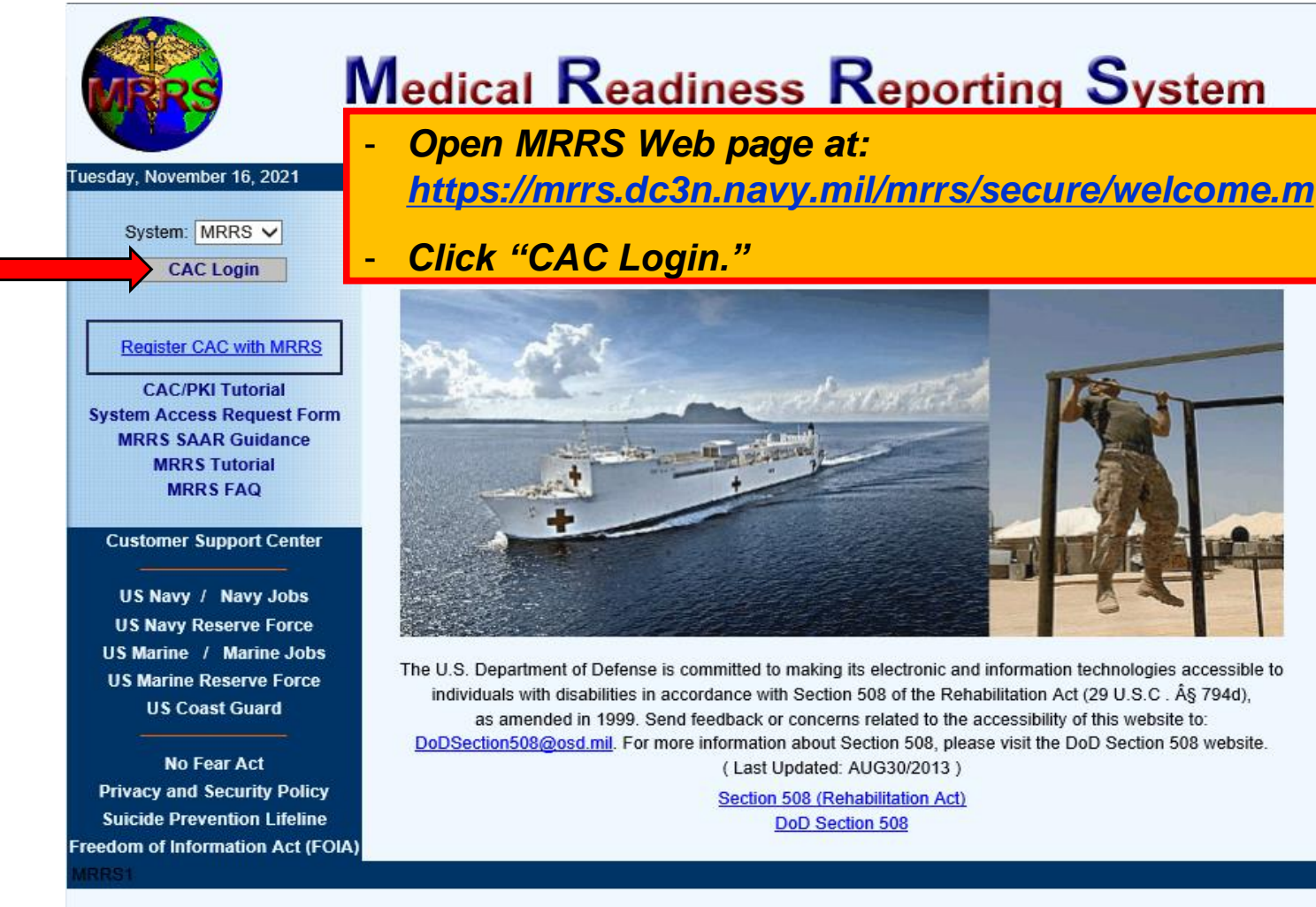

**Naval Information Warfare Center (NIWC) Atlantic** 2251 Lakeshore Dr. New Orleans, LA 70122 This is an official U.S. Navy Web Site. This is a Department of Defense (DOD) computer system.

*United States Fleet Forces* **Ready Fleet Executive Executive Interventional Ready Fleet … Global Reach**  $\frac{3}{4}$ 

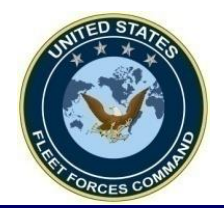

## **Opening the Sailor's Record**

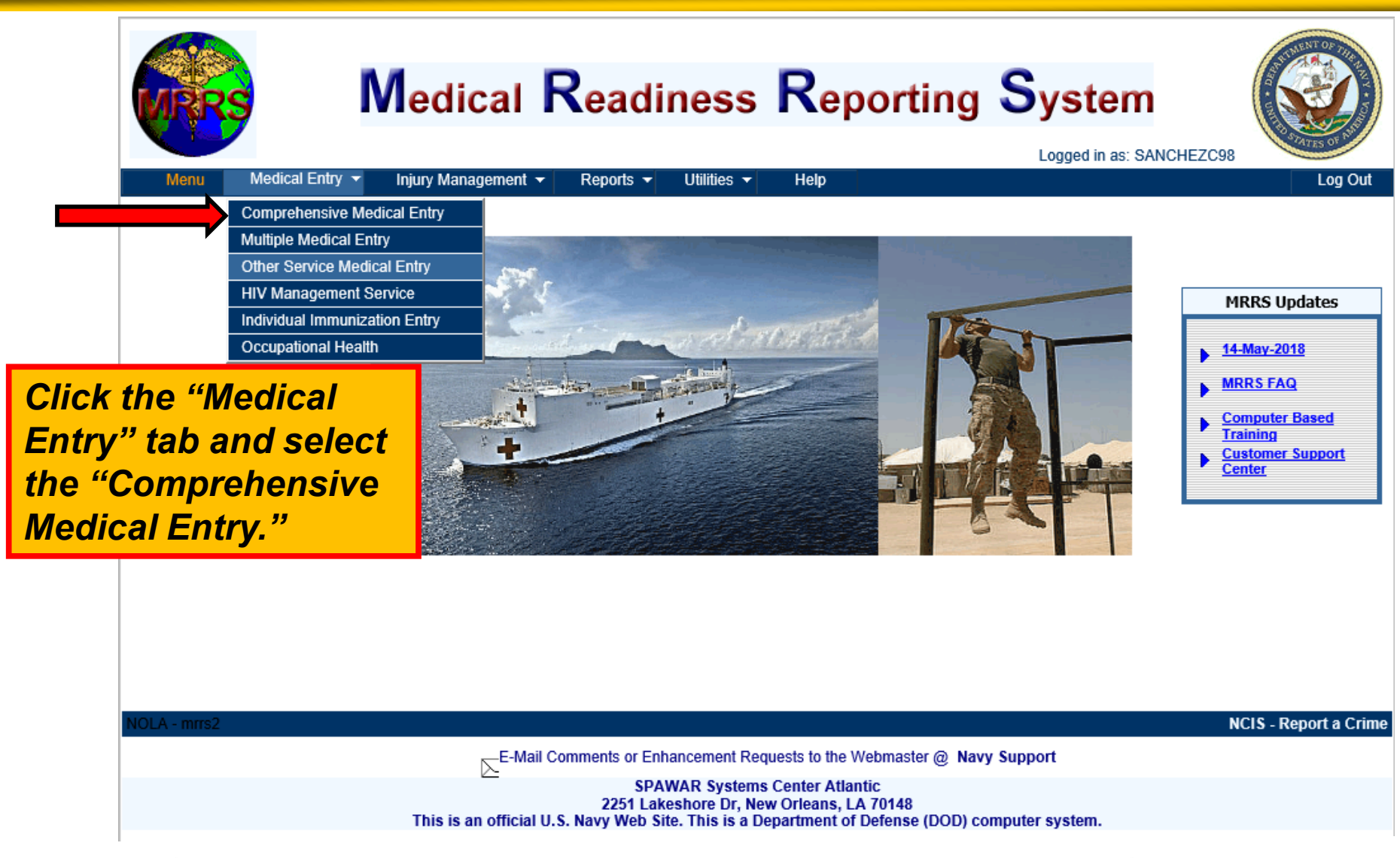

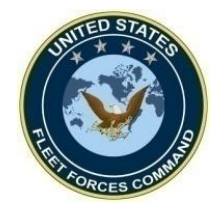

## **Opening the Sailor's Record**

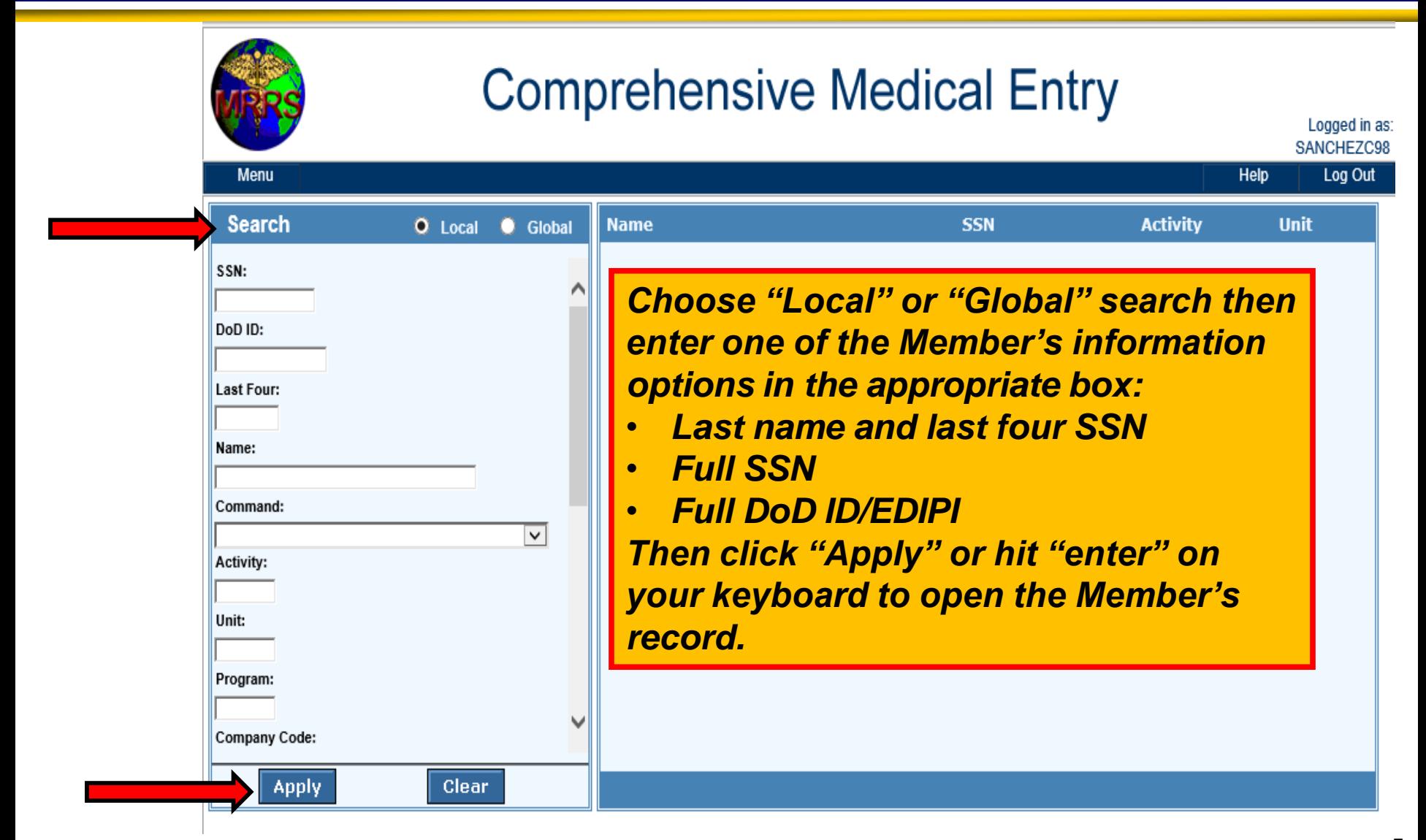

*United States Fleet Forces* **Ready Fleet Executive Executive Interventional Ready Fleet … Global Reach**  $5\%$ 

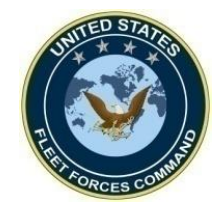

## **Opening the Sailor's Record**

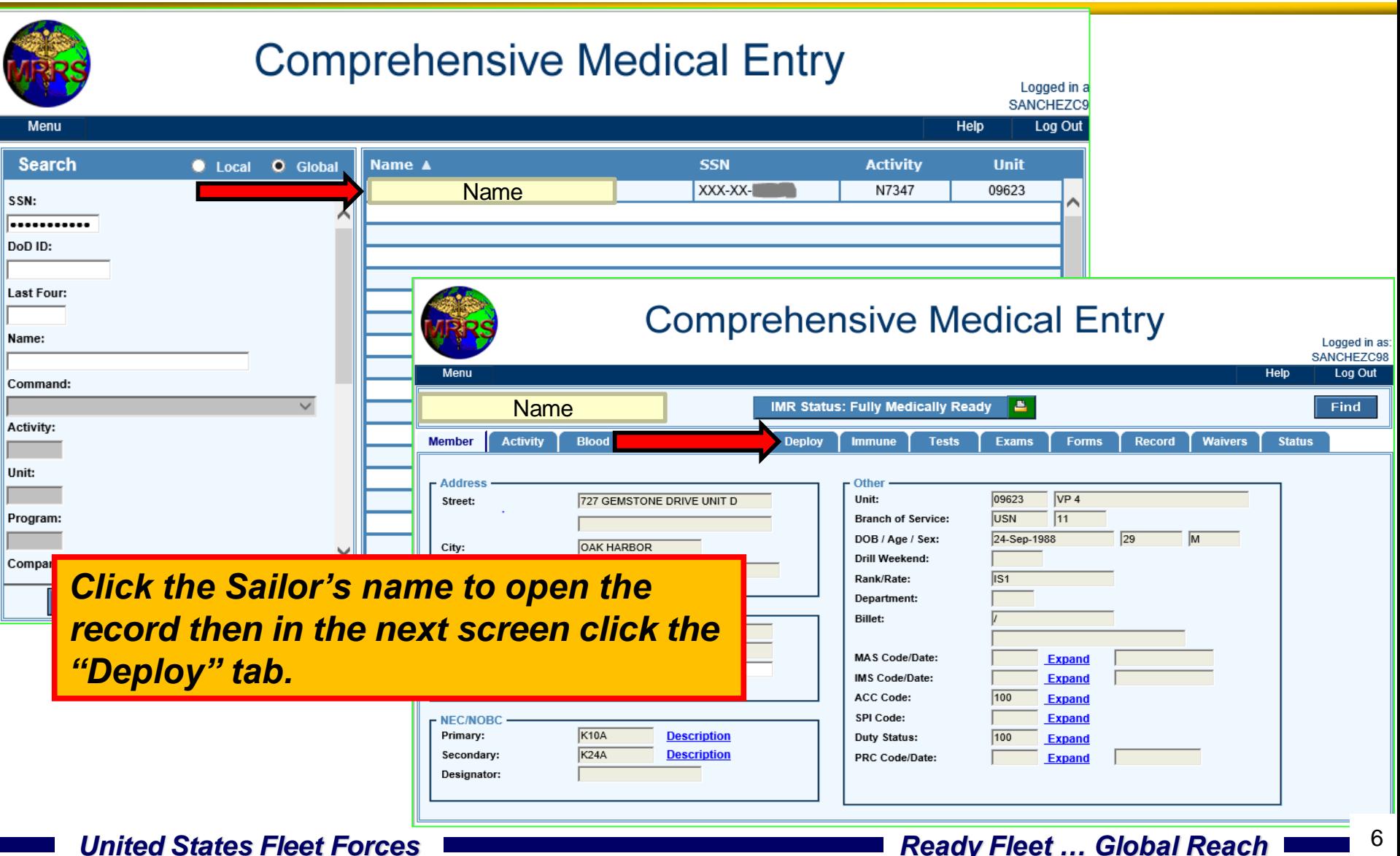

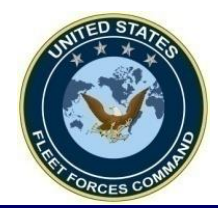

Г

## **Creating an Individual Deployment Event**

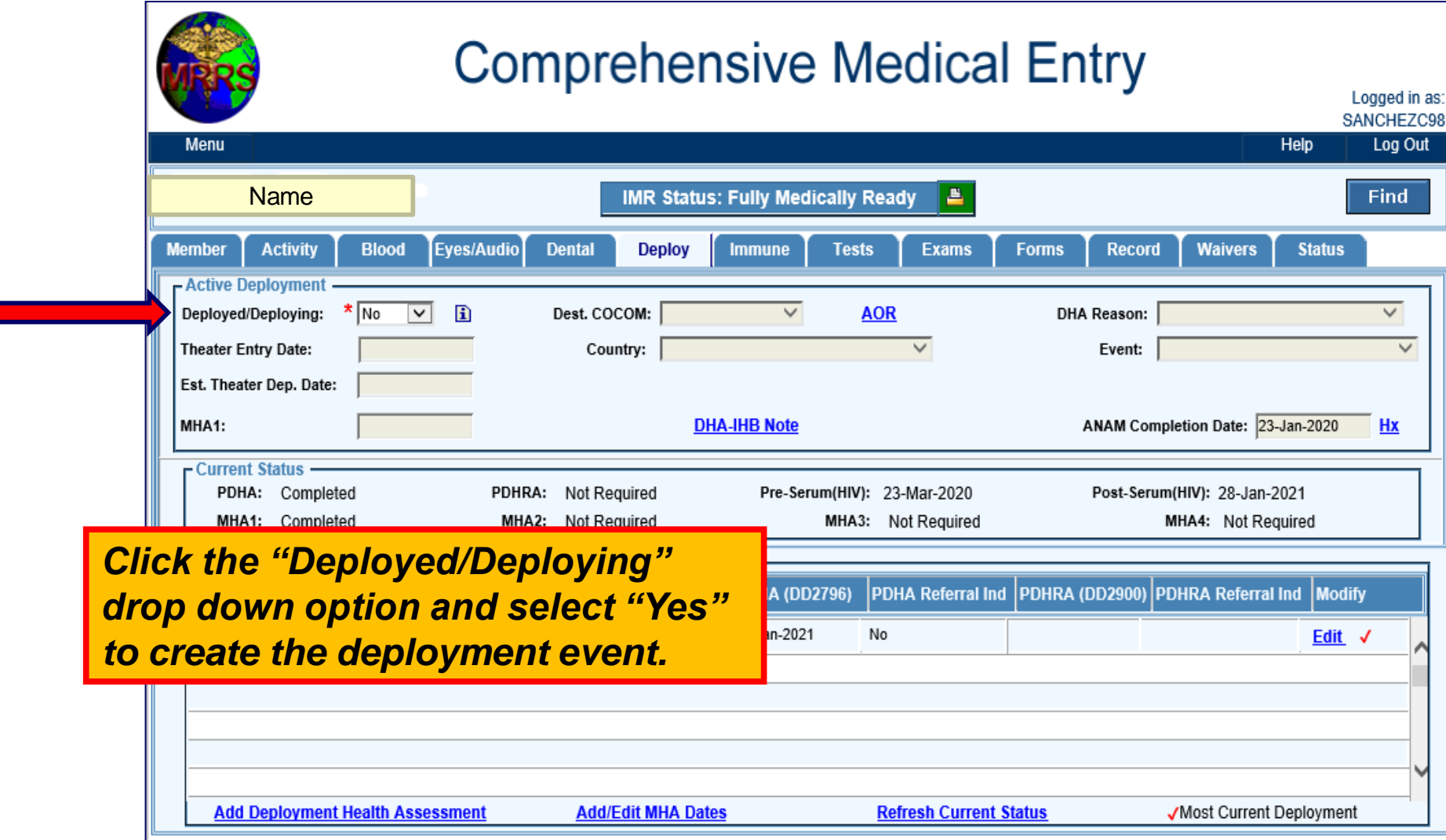

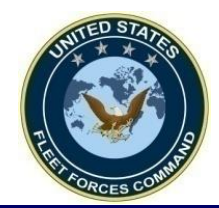

## **Creating an Individual Deployment Event**

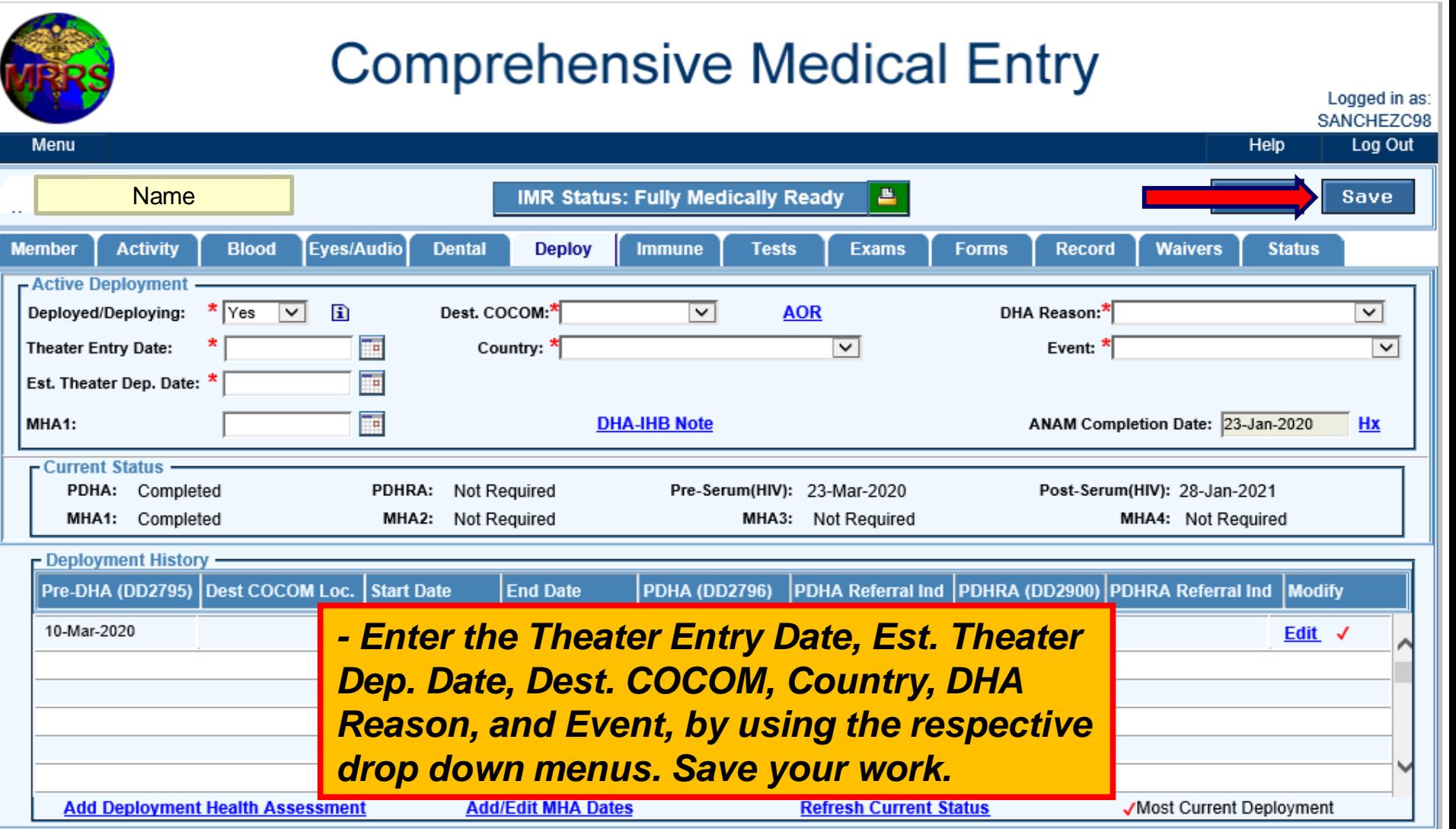

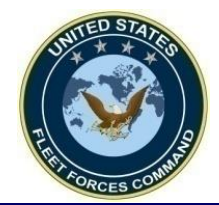

## **Sample of a Deployment Event with complete information**

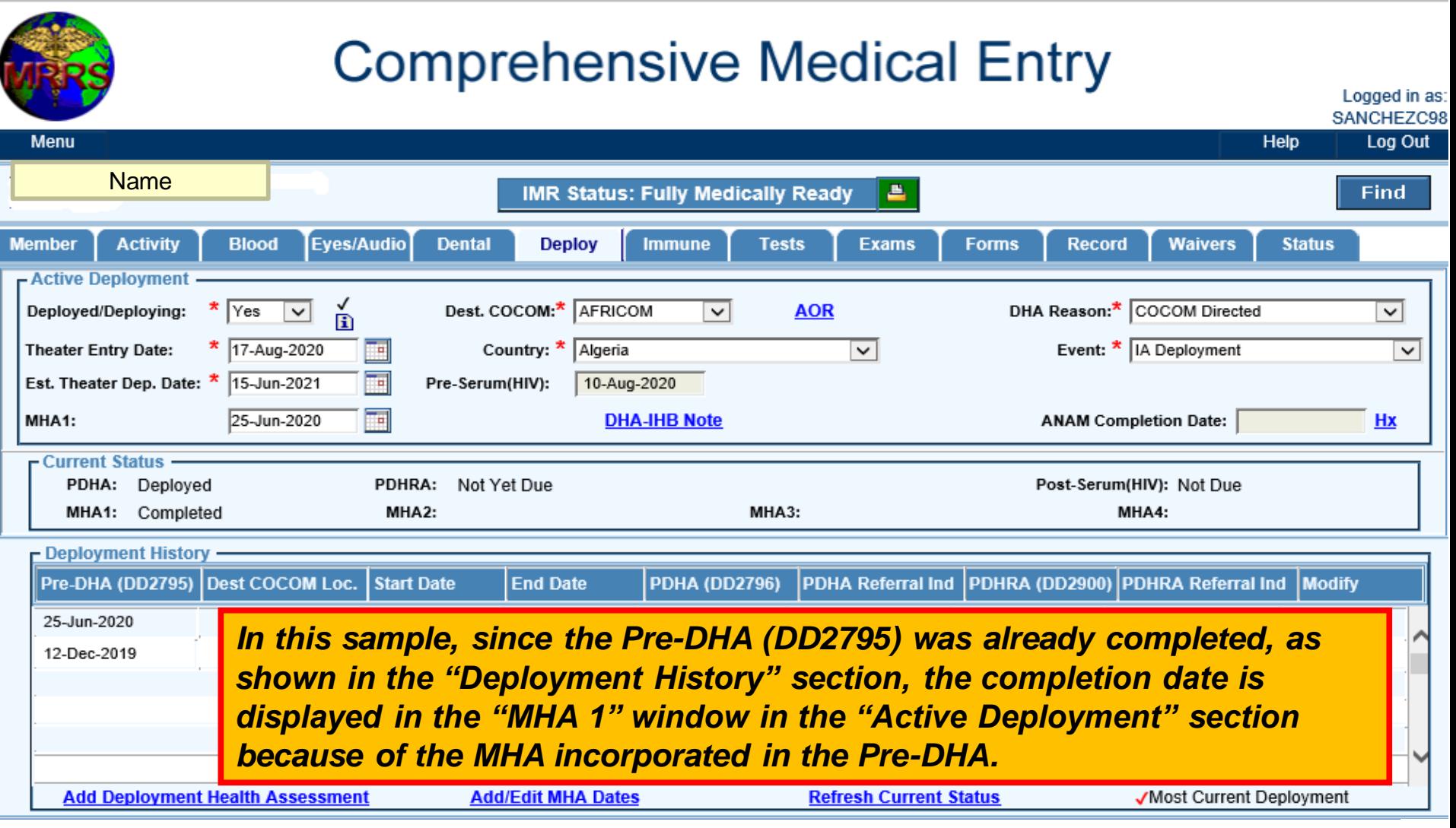

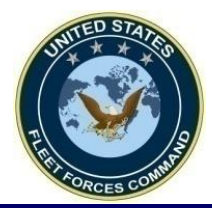

# *CANCEL/DELETE A DEPLOYMENT EVENT*

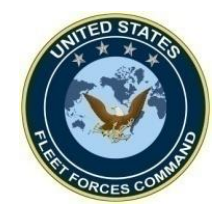

## **Cancel/Delete an Active Deployment Event**

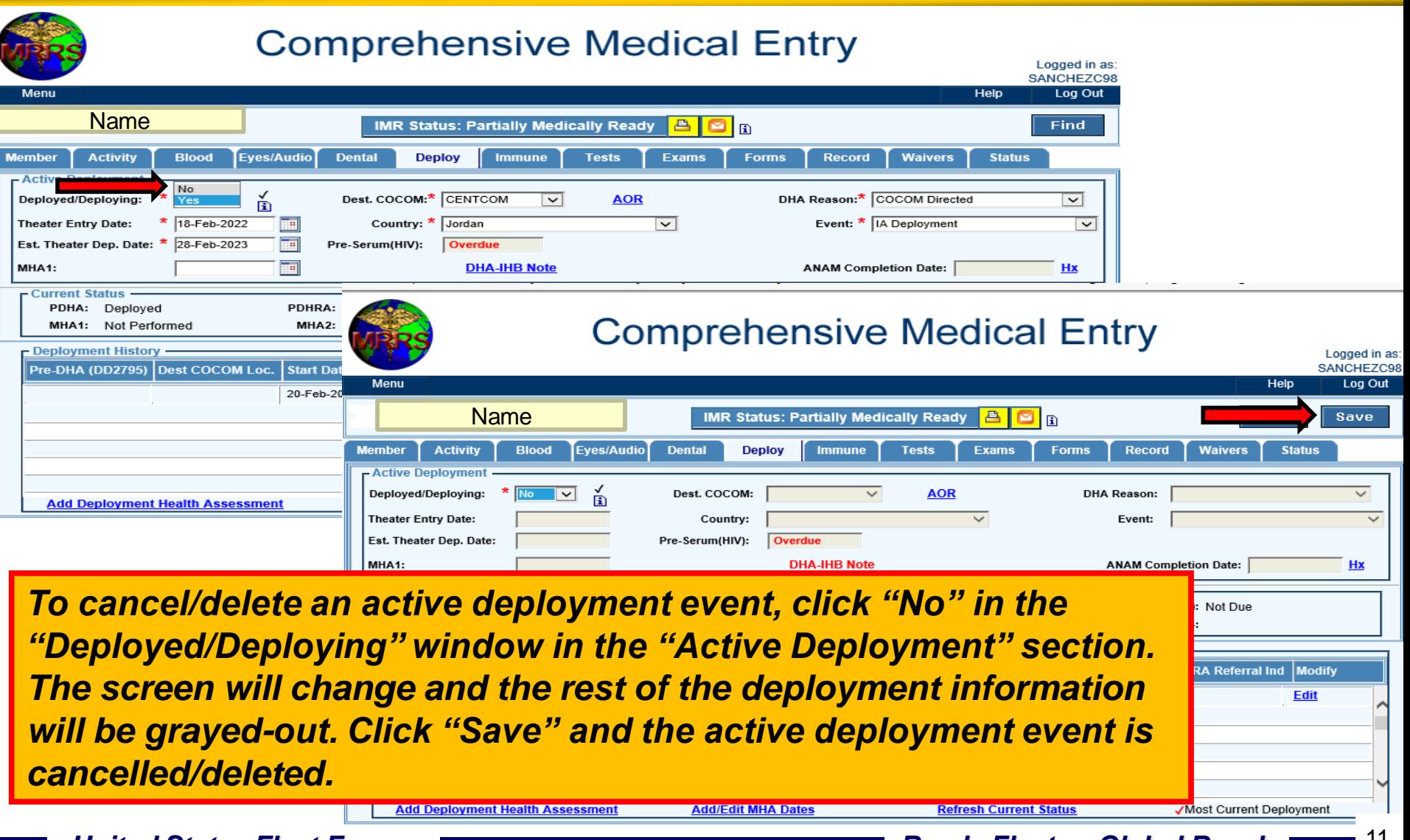

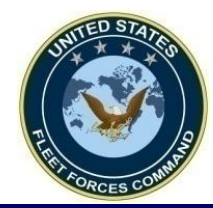

## **Cancel/Delete an Historical Deployment Event**

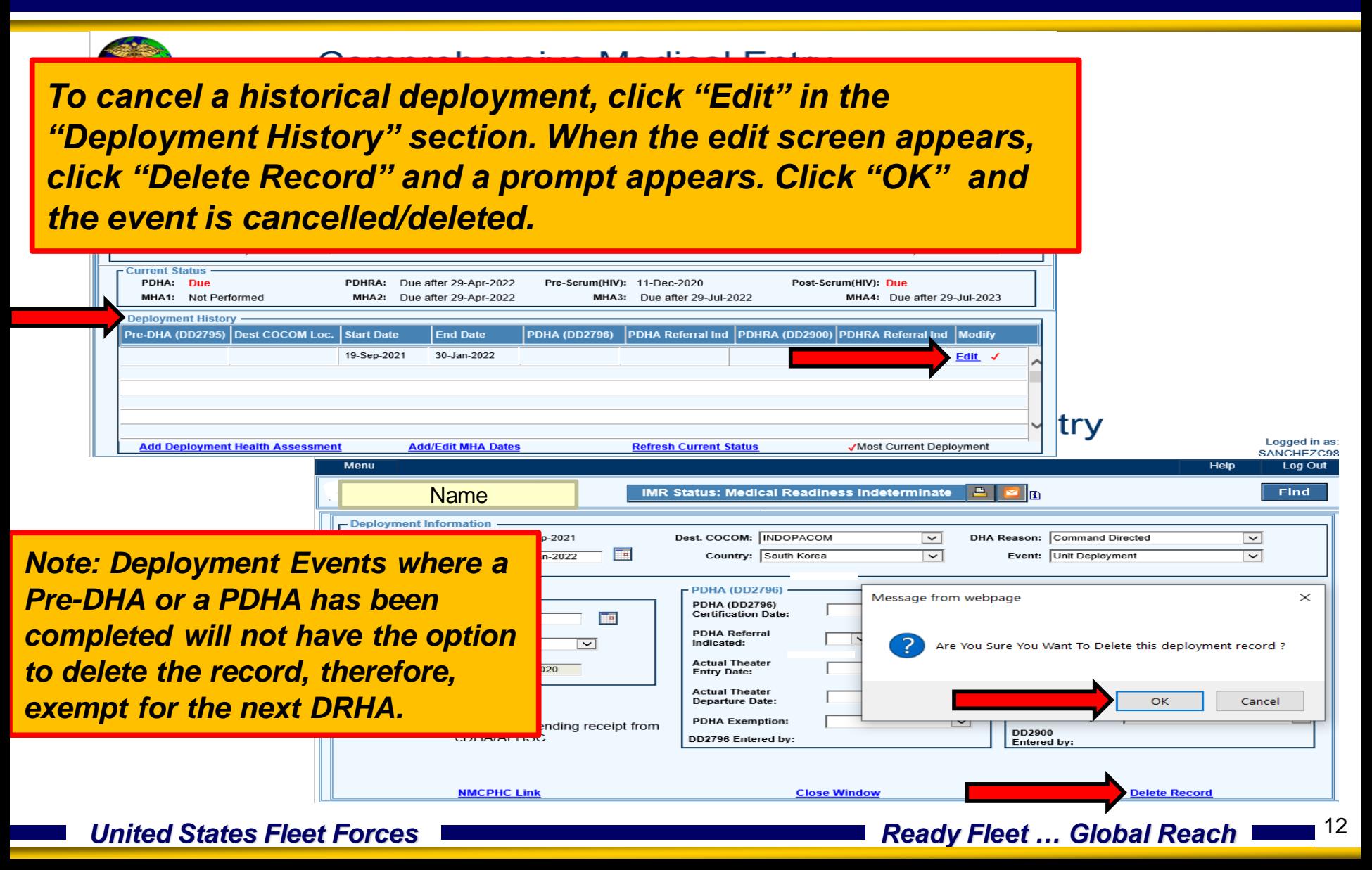

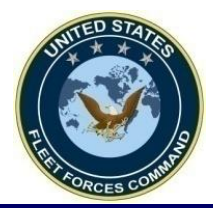

# *EXEMPT A PDHRA*

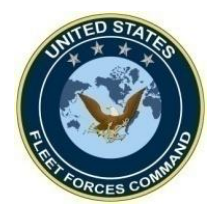

### **PDHA Exemption**

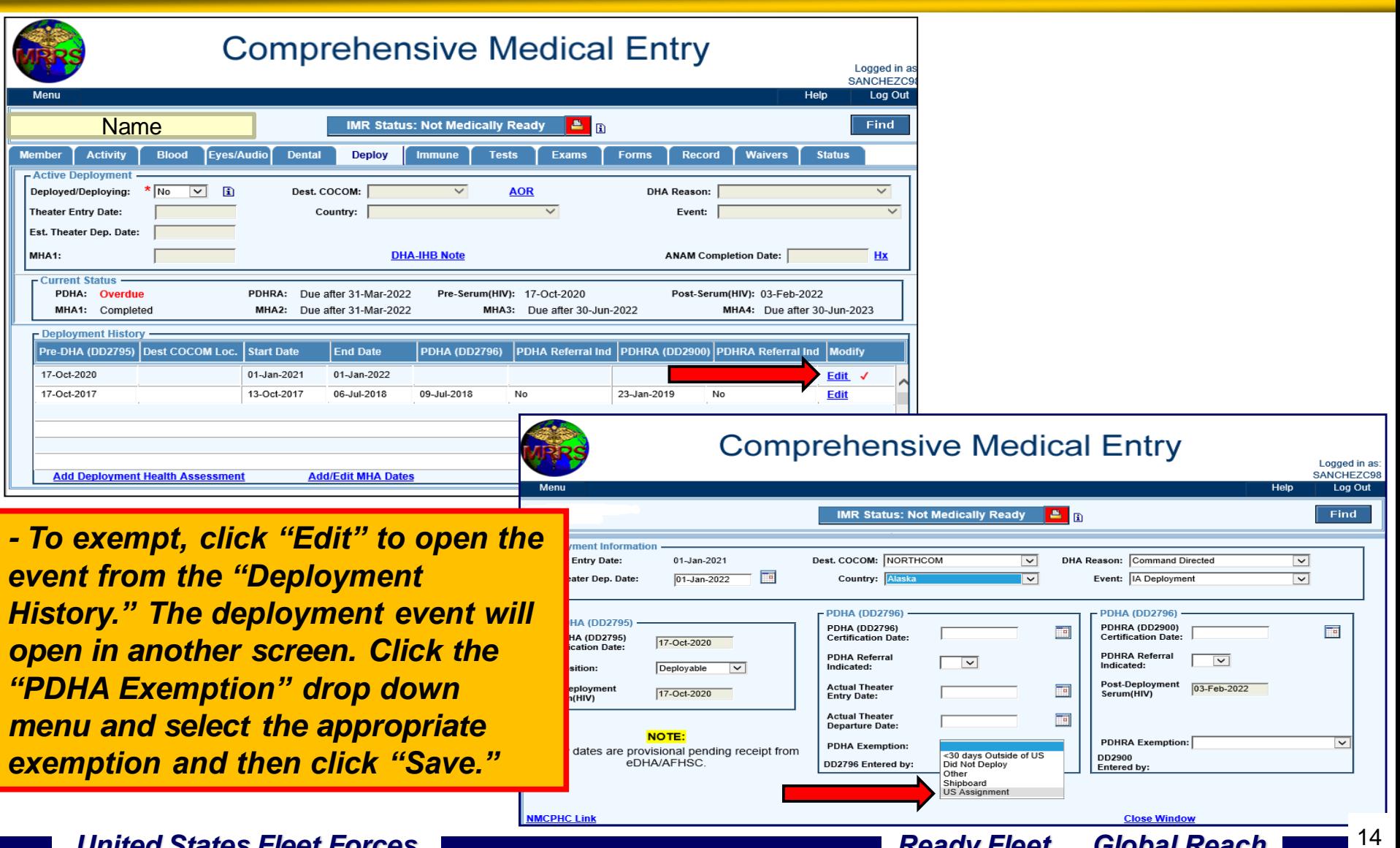

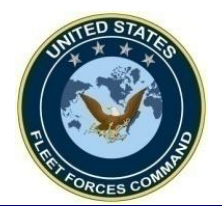

I

## **PDHRA Exemption**

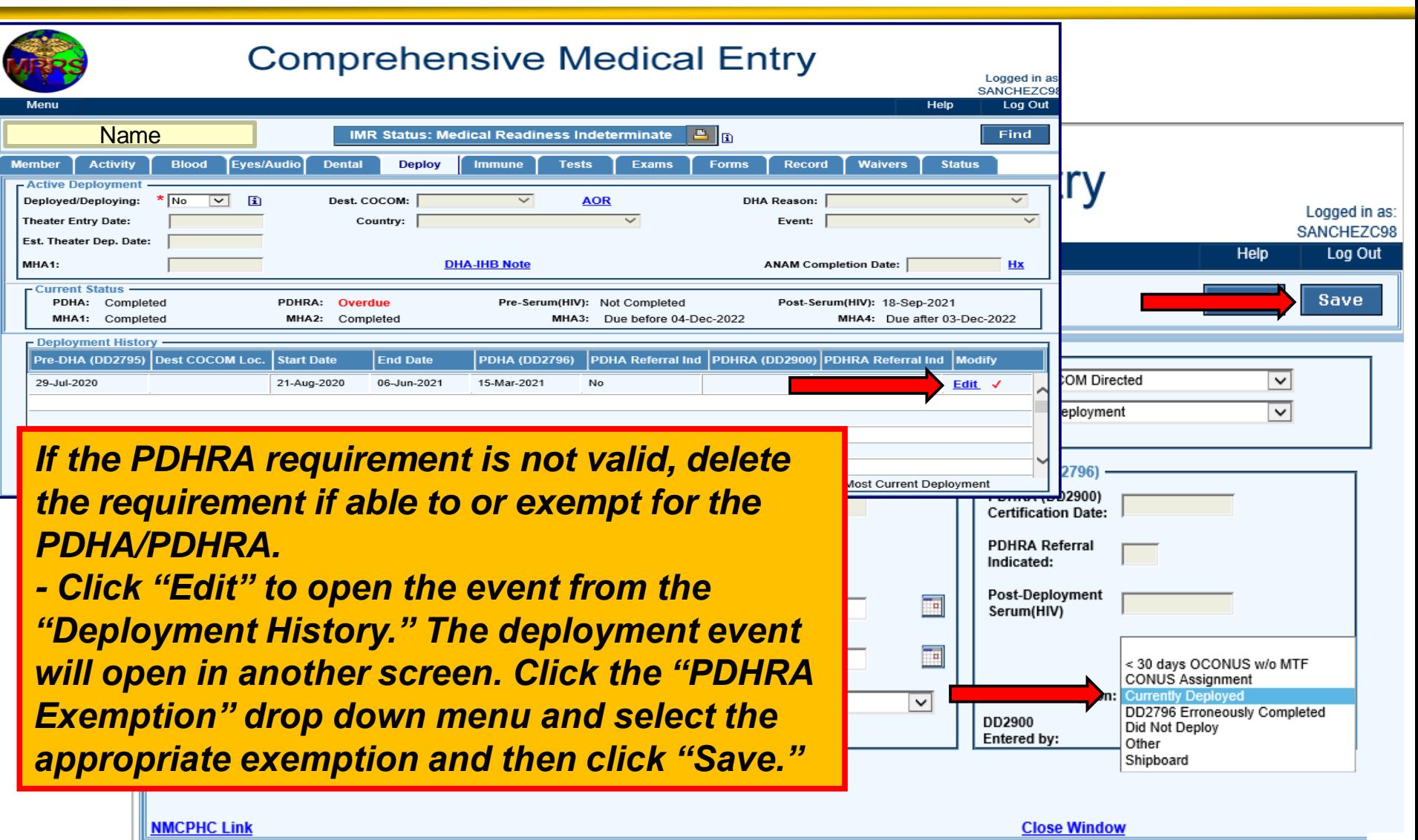

**United States Fleet Forces Ready Fleet … Global Reach 1** 

**Close Windov** 

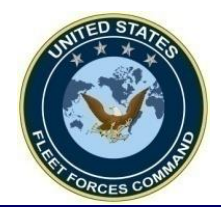

# *USFF DRHA Information*

# • *Visit: https://www.usff.navy.mil/dha/*

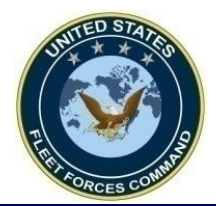

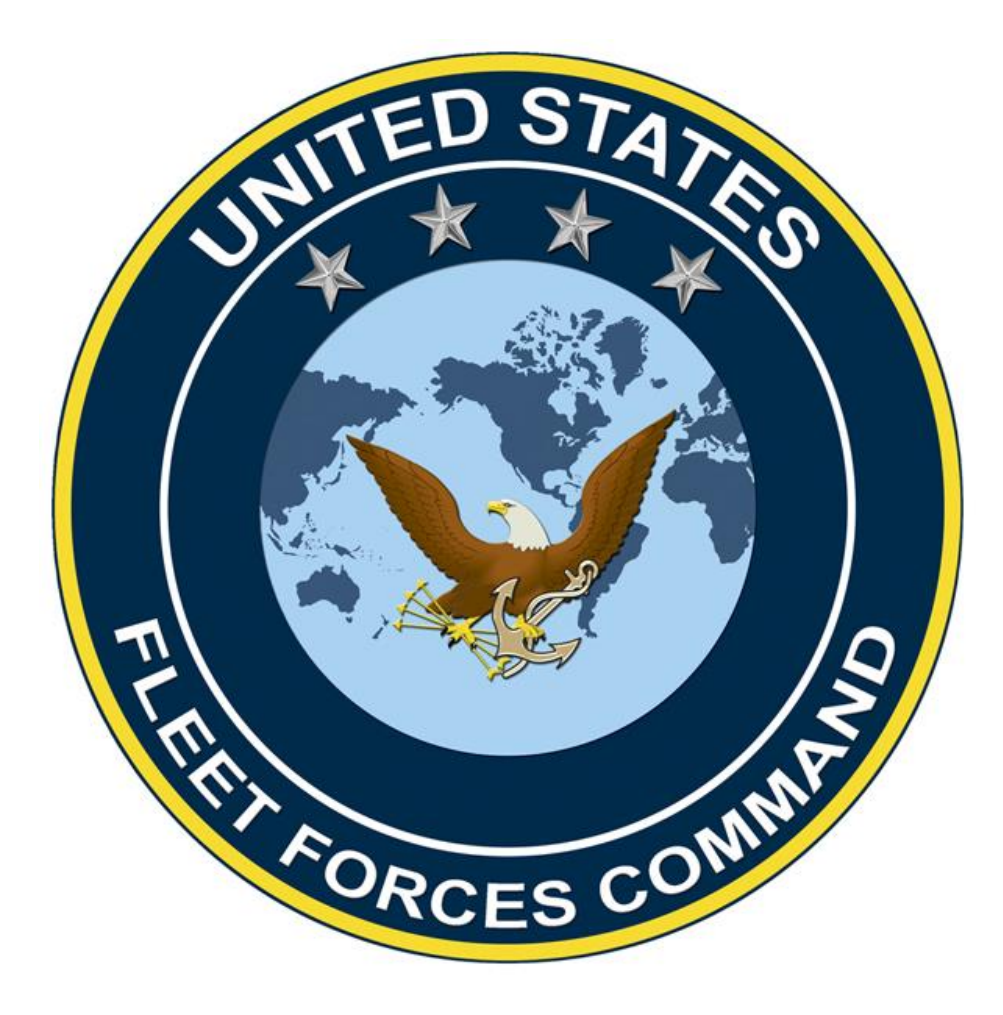